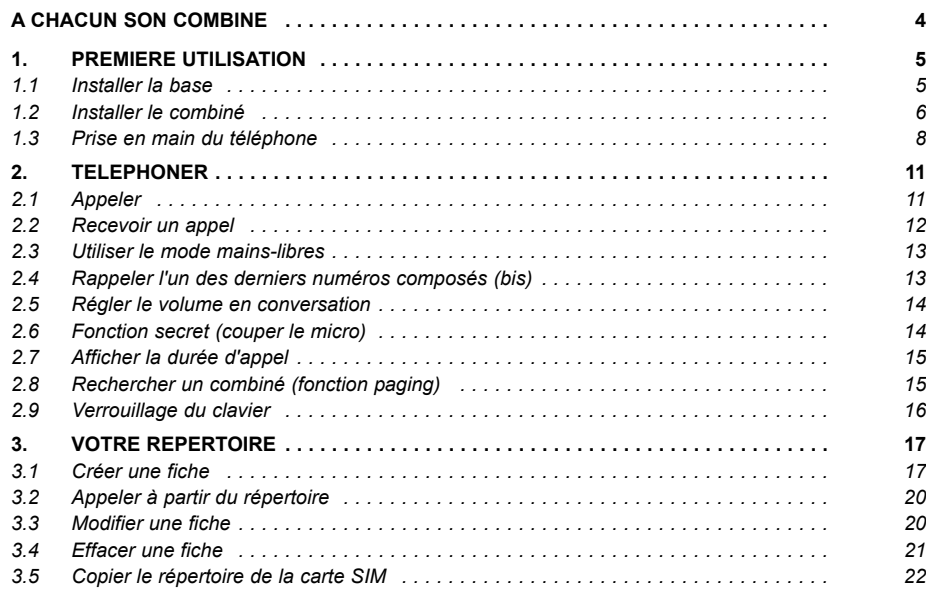

 $\begin{array}{|l|} \hline \texttt{Versatis\_color.gxd} & 01/12/03 & 13:57 & \texttt{Page 2} \\ \hline \end{array}$ 

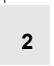

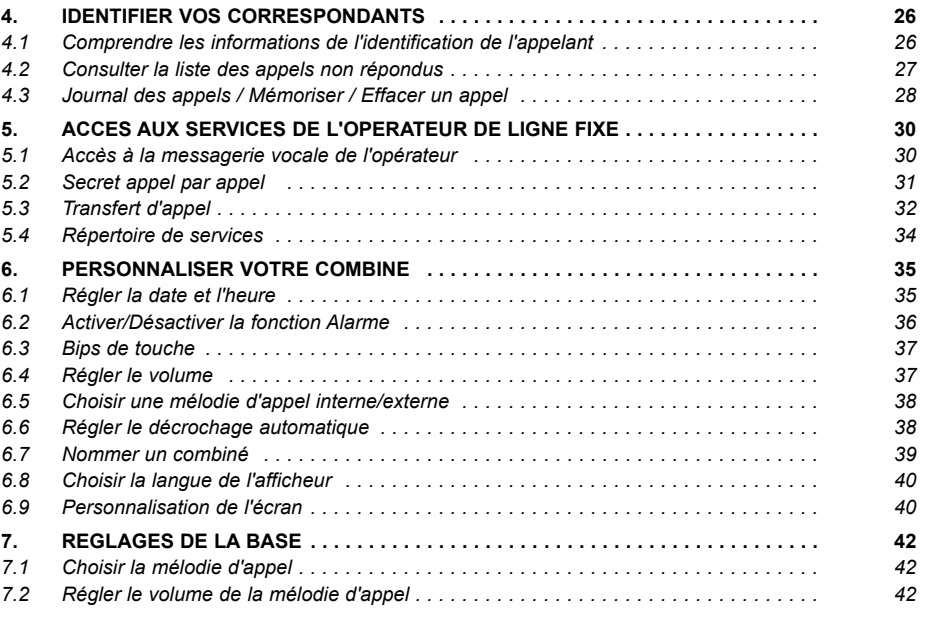

€

 $\begin{array}{|l|} \hline \texttt{Versatis\_color.gxd} & 01/12/03 & 13:57 & \texttt{Page 3} \\ \hline \end{array}$ 

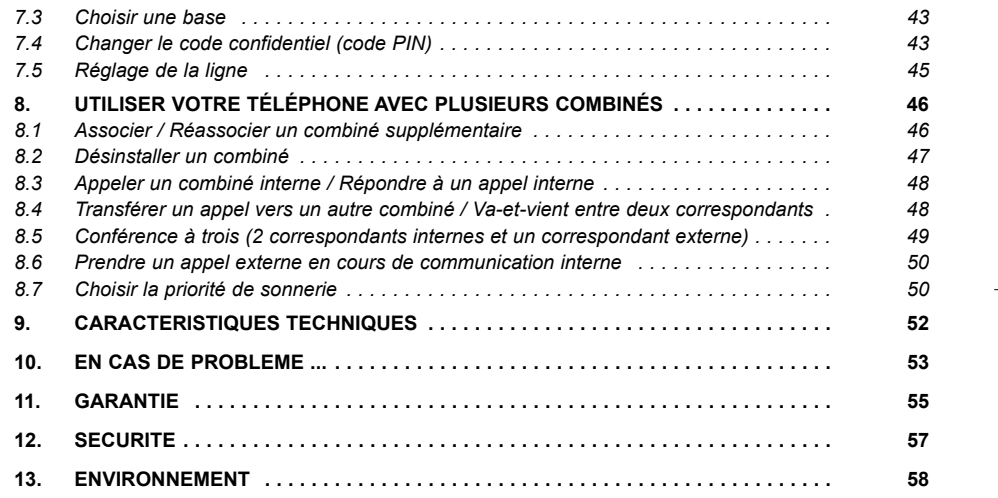

## **A CHACUN SON COMBINE**

**4**

Avec une seule prise téléphonique et une prise de courant par combiné, vous pouvez associer jusqu'à 5 combinés à la base de votre téléphone VERSATIS.

Avec le multi-combiné vous pouvez :

- appeler gratuitement d'un combiné associé à l'autre,
- lancer un appel externe avec un troisième combiné pendant que deux autres sont en communication interne,
- transférer une communication d'un combiné à l'autre,
- faire participer l'un des combinés à votre conversation avec un correspondant externe (conférence à 3),
- chacun des combinés est personnalisable : répertoire de 200 numéros, mélodie d'appel.

## **1. PREMIERE UTILISATION**

### *1.1 INSTALLER LA BASE*

#### *1.1.1 PrÈcautions díemploi*

La qualité de vos communications dépend de la position de la base, du combiné et de l'environnement. Le téléphone **VERSATIS** doit être placé à l'écart de toute zone de chaleur excessive (radiateur, soleil...) et protégé des vibrations et de la poussière. Attention, ne mettez jamais votre téléphone en contact avec de l'eau ou d'autres liquides ou aérosols. Pour limiter les risques d'interférences et favoriser la qualité de réception, éviter en particulier d'installer la base à proximité immédiate d'une fenêtre, d'une masse métallique, d'une surface en béton armé, d'une télévision, d'une chaîne Hi-Fi, d'un minitel, d'une lampe halogène, d'un tube fluorescent, d'une centrale d'alarme, d'un four à micro-ondes, de plaques chauffantes halogène, d'un ordinateur, etc.

**5**

Pour nettoyer le téléphone VERSATIS, utiliser un chiffon antistatique légèrement humecté d'eau.

#### **Note d'information :**

Votre téléphone VERSATIS est un équipement agréé à la norme DECT™\*. Il est destiné à émettre et recevoir des communications téléphoniques et à être raccordé au réseau de télécommunications public français.

\* DECT est une marque déposée par ETSI.

#### *1.1.2 Raccorder la base*

**6**

- Connecter le cordon téléphonique et l'alimentation électrique comme indiqué sous la base.
- Connecter le conjoncteur téléphonique à la prise téléphonique murale.
- Connecter l'adaptateur secteur à une prise électrique 230 V / 50 Hz.
- $\bullet$  L'icône prise de ligne sur la base s'allume  $\Box$ .
- Un signal de confirmation est émis par la base après quelques secondes.

### *1.2 INSTALLER LE COMBINE*

#### 1.2.1 Mise en place des batteries et première charge

Lorsque la base est raccordée, insérer les batteries dans la trappe arrière du combiné. Des marquages vous indiquent le sens d'insertion des batteries.

- Poser le combiné sur la base. Le voyant lumineux rouge de la base s'allume et un bip est émis.
	- ▶ L'icône de charge des batteries du combiné s'anime. - 3 barrettes de couleur : charge batteries correcte, - moins de 3 barrettes de couleur : batteries à recharger.

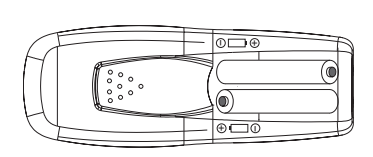

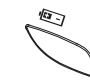

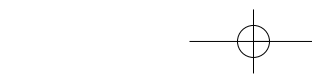

Versatis\_color.qxd  $01/12/03$  13:57

Avant la première utilisation, nous vous conseillons de laisser le combiné en charge sur la base pendant 24 heures, afin d'optimiser les performances et la durée de vie des batteries.

**7**

**!** *Les batteries utilisÈes sont des accumulateurs ; il est normal qu'elles chauffent lors de la charge.*

Prendre la ligne  $\bigcirc$ 

La tonalité confirme que votre téléphone **VERSATIS** fonctionne. Vérifier que le symbole de portée  $\parallel$  est bien affiché en fixe. Si le symbole clignote, réassocier votre combiné comme indiqué au paragraphe 8.1.

Attention : Lorsque le téléphone est en veille, l'écran semble noir. Pour réveiller le combiné, appuyer sur n'importe quelle touche.

Lorsque les batteries sont complètement déchargées, l'écran ne se réveille pas. Reposer le combiné sur sa base, 2 bips seront émis lorsque la charge commencera.

**!** *Utiliser uniquement des batteries rechargeables de caractÈristiques identiques ‡ celles fournies avec le produit. L'utilisation de piles non rechargeables ou non conformes aux modËles prÈconisÈs risque d'endommager votre produit (se rÈfÈrer au chapitre "CaractÈristiques techniques").*

En cas de non respect de cette recommandation, la responsabilité du constructeur ne pourra être engagée.

Les batteries peuvent se fendre ou couler si elles sont mal insérées, ouvertes ou exposées *‡ la chaleur.*

*Ne pas jeter les batteries dans un feu : risque díexplosion.*

## *1.3 PRISE EN MAIN DU TELEPHONE*

#### *1.3.1 Naviguer dans les menus*

**8**

Vous pouvez facilement régler et personnaliser votre téléphone **VERSATIS** grâce au menu déroulant et aux deux touches de menu contextuel.

- Pour accéder au menu, appuyer sur la touche de menu contextuel au-dessus de laquelle l'étiquette "Menu" est affichée (à gauche sur l'écran de veille).
- On peut alors faire défiler une série d'icônes à l'aide du navigateur.

#### *Exemple d'utilisation du menu :*

Pour aller dans le menu "Configuration base" :

- Entrer dans "Menu" avec la touche de menu contextuel de gauche.
- Appuyer trois fois vers le bas du navigateur.
	- ▶ L'icône configuration de la base s'affiche à l'écran.
- SÈlectionner "OK" pour rentrer dans le menu.
	- $\blacktriangleright$  L'écran affiche le menu de configuration de la base.

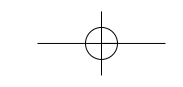

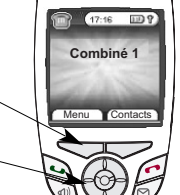

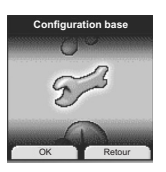

Utiliser le navigateur pour se déplacer dans le menu.

Les flèches ▲ et ▼ sur l'écran vous indiquent qu'il y a d'autres choix possibles.

- Pour valider un choix, sélectionner "OK".
- Pour revenir au menu précédent, sélectionner "Retour".

Résumé des menus

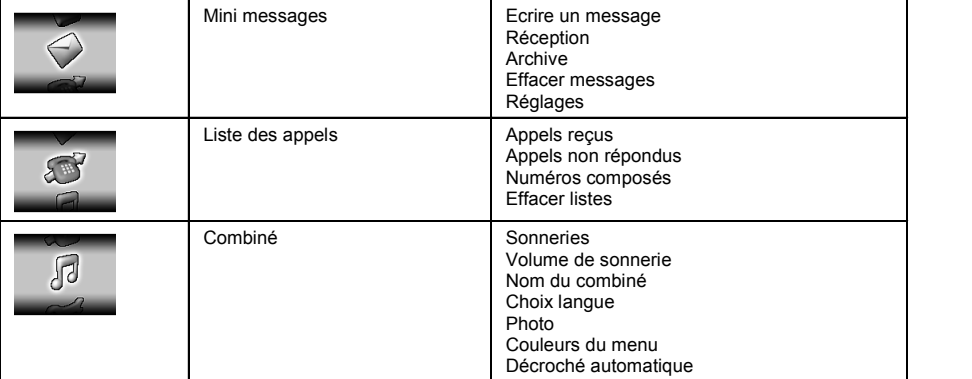

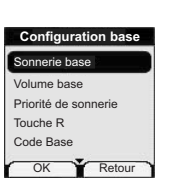

 $\text{versatis\_color.gxd} 01/12/03 13:57 \text{ Page 10}$ 

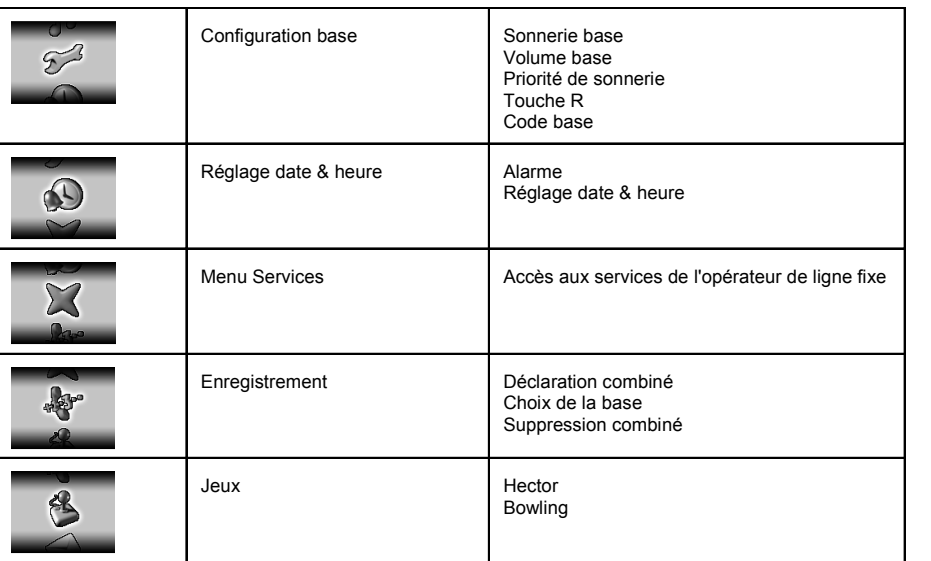

## **2. TELEPHONER**

## *2.1 APPELER*

## *NumÈrotation directe*

- Appuyer sur la touche  $\bigcup$  pour prendre la ligne.
- Composer le numéro à appeler.
- Pour raccrocher en fin de communication, appuyer sur  $\oslash$  ou reposer le combiné sur la base.

### *PrÈ-numÈrotation*

Avec la pré-numérotation vous pouvez entrer et modifier un numéro avant de lancer l'appel.

- Composer un numéro (25 chiffres au maximum).
- SÈlectionner "Effacer" avec la touche de menu contextuel droite pour modifier le numéro si nécessaire.
- Appuyer sur la touche  $\bigcup$  pour lancer l'appel. ▶ Sur l'écran apparaît "Appel en cours 0130098500".
- Raccrocher en fin de communication en appuyant sur la touche  $\sim$  ou reposer le combiné sur la base.

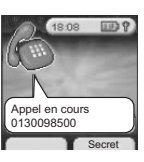

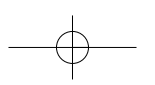

**12**

## *2.2 RECEVOIR UN APPEL*

Lorsque vous recevez un appel externe, l'écran affiche : "Appel externe". Pour prendre l'appel :

Appuyer sur la touche  $\bigcup$  (si le combiné n'est pas sur sa base).

ou

- Retirer le combiné de sa base (si l'option décroché automatique est activée) (voir paragraphe 6.6).  $\blacktriangleright$  L'icône "Appel externe" apparaît sur l'écran.
	- $\blacktriangleright$  La durée de communication s'affiche au bout de 15 secondes environ.

#### *RÈglage du volume de la sonnerie durant un appel entrant*

Vous pouvez ajuster le volume de la sonnerie avec le navigateur pendant toute la durée de la sonnerie.

Le volume de sonnerie est affiché à l'écran. Vous disposez de 5 niveaux de réglage ainsi que de la possibilité de couper la sonnerie. "Silence" s'affiche alors. Une icône représentant deux notes barrées s'affiche à l'écran. Cette information reste 8 secondes à l'écran tant que la touche  $\langle \zeta \rangle$  n'est pas activée.

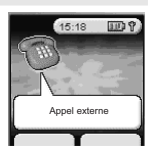

ا د د

#### **13**

## *2.3 UTILISER LE MODE MAINS-LIBRES*

Vous pouvez à tout moment appuyer sur la touche  $\sqrt{q}$  pour passer en mode mains-libres. **►** L'icône  $\left(\begin{matrix} \frac{\infty}{\infty} & \text{s'affiche} \end{matrix}\right)$  a l'écran.

- Pour supprimer le mode mains-libres en cours de conversation, appuyer sur  $\sqrt{2}$ .
- Pour rÈgler le volume du mains-libres, utiliser le navigateur pour l'augmenter ou le diminuer.

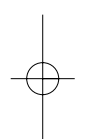

#### *2.4 RAPPELER L'UN DES DERNIERS NUMEROS COMPOSES (BIS)*

Les 20 derniers numéros composés sur votre téléphone VERSATIS sont mémorisés dans la liste des appels.

Les noms des correspondants apparaissent s'ils sont mémorisés dans le répertoire. Sinon, seul le numéro appelÈ est affichÈ.

Pour rappeler un correspondant : 2 possibilités :

1ère possibilité :

- Utiliser le navigateur (vers le haut).
	- ▶ La liste des 20 derniers numéros composés apparaît à l'écran.
- Faire défiler les noms ou numéros à l'aide du navigateur.

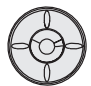

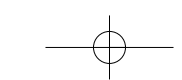

#### **14**

- Pour lancer l'appel, appuyer sur la touche  $\bigcup$  lorsque vous êtes sur le numéro ou le nom souhaité. 2ème possibilité :
- Entrer dans "Menu" avec la touche de menu contextuel gauche.
- Sélectionner "Liste des appels" en vous déplaçant avec le navigateur.
- Valider avec "OK" en appuyant sur la touche de menu contextuel gauche.
- · Sélectionner "Numéros composés" en vous déplaçant avec le navigateur et valider "OK" en appuyant sur la touche de menu contextuel gauche.

ا د .

Sélectionner le numéro désiré avec le navigateur et lancer l'appel  $\mathbb{Q}_1$ .

## *2.5 REGLER LE VOLUME EN CONVERSATION*

Vous pouvez régler le volume du combiné durant un appel avec le navigateur. 5 niveaux d'écoute sont disponibles.

### *2.6 FONCTION SECRET (COUPER LE MICRO)*

Pour qu'un correspondant n'entende pas une discussion en aparté :

- SÈlectionner "Secret" en appuyant sur la touche de menu contextuel de droite.
	- ▶ Le microphone du combiné est alors désactivé.

- ▶ "Secret activé" s'affiche à l'écran, le correspondant ne vous entend plus et vous pouvez donc parler en interne en toute confidentialité.
- Appuyer sur la touche de menu contextuel droite pour rÈactiver le microphone.

## *2.7 AFFICHAGE DE LA DUREE D'APPEL*

Pendant un appel, la durée de communication s'affiche à l'écran 15 secondes après le début de la prise de ligne.

Elle reste affichée 5 secondes après la fin de la communication.

## *2.8 RECHERCHER UN COMBINE (FONCTION PAGING)*

Vous ne savez plus où vous avez laissé votre combiné ?

- Appuyer sur la touche  $\overline{\mathscr{O}}$  de la base.
	- ▶ Les combinés associés à la base vont sonner pendant 30 secondes.
	- La touche prise de ligne de la base clignote.
- Appuyer sur n'importe quelle touche du combiné (ou arrêt) pour arrêter la sonnerie.

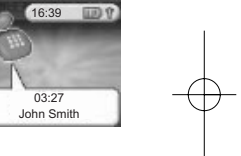

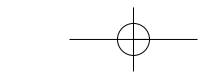

**16**

## *2.9 VERROUILLAGE DU CLAVIER*

Le verrouillage du clavier permet d'éviter les numérotations intempestives.

### *Activer/DÈsactiver le verrouillage clavier*

- Pour activer le verrouillage du clavier, faire un appui long sur la touche  $\boxed{\ast}$ .
	- ▶ L'écran affiche "Clavier verrouillé" et l'icône de verrouillage apparaît sur l'écran.
- Pour désactiver le verrouillage, sélectionner "Déver." en appuyant sur la touche de menu contextuel gauche.

## **3. VOTRE REPERTOIRE**

Un répertoire vous permet de mémoriser les numéros de téléphone de vos 200 interlocuteurs préférés. Une fiche de répertoire comporte un nom (16 caractères maximum) et un numéro (20 chiffres maximum).

#### *3.1 CREER UNE FICHE*

Avec votre téléphone VERSATIS vous pouvez écrire aussi bien des lettres que des chiffres. Pratique pour entrer des noms dans le répertoire !

#### *3.1.1 CrÈation simple*

Entrer dans "Contacts" avec la touche de menu contextuel de droite.

Si vous créez pour la première fois 1 fiche :

- SÈlectionner "Ajouter un contact" et valider avec "OK" (touche de menu contextuel gauche).
- Entrer le nom et valider avec "OK".
- Entrer le numéro et valider avec "OK".

#### Si vous avez déjà créé des fiches :

SÈlectionner "Options" avec la touche de menu contextuel de gauche.

#### **18**

- SÈlectionner "Ajouter un contact" en validant "OK" (touche de menu contextuel gauche).
- Entrer le nom à l'aide du clavier alphanumérique.
- Valider avec "OK" en appuyant sur la touche de menu contextuel gauche.

En haut de l'écran s'affichent les caractères disponibles sur chaque touche. Pour chaque lettre, vous avez le choix entre sa majuscule et sa minuscule (voir tableau paragraphe 1.2 "Ecrire/Envoyer un message SMS" de l'addendum "Utilisation de la fonction SMS").

Pour sélectionner une lettre, appuyer sur la touche correspondante autant de fois que nécessaire.

#### **Par exemple** :

- pour la lettre S, appuyer 4 fois sur la touche 7.
- pour la lettre E, appuyer 2 fois sur la touche 3.

Attendre le déplacement du curseur pour saisir une autre lettre située sur la même touche ou utiliser le navigateur pour passer à la lettre suivante.

Pour entrer un espace : 1.

Pour corriger : sélectionner "Effacer" en appuyant sur la touche de menu contextuel droite.

- $\bullet$  Entrer le numéro et valider avec "OK" en appuyant sur la touche de menu contextuel gauche.
- Pour sortir du menu : sélectionner "Retour" en appuyant longuement sur la touche de menu contextuel droite.

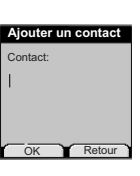

#### *3.1.2 A partir de la liste des appels*

Pour plus d'informations, se reporter au chapitre 4 "Identifier vos correspondants".

· Sélectionner "Menu" à l'aide de la touche de menu contextuel gauche. En vous déplaçant avec le navigateur, sélectionner l'icône "Liste des appels".

**19**

- Valider avec "OK" en appuyant sur la touche de menu contextuel gauche pour rentrer dans le menu "Liste des appels".
- Sélectionner ensuite "Appels reçus" et valider avec "OK" en appuyant sur la touche de menu contextuel gauche.
	- $\blacktriangleright$  "Aucun numéro" s'affiche si vous n'avez pas eu d'appel ou si vous n'êtes pas abonné au service d'affichage du nom ou du numéro. Vous ne pouvez donc pas créer de fiche à partir de la liste des appels.

Dans le cas où vous avez reçu des appels et que vous êtes abonné à l'un des services d'identification de l'appelant, naviguez dans la liste avec le navigateur.

- SÈlectionner "Options" en appuyant sur la touche de menu contextuel gauche.
- SÈlectionner "Ajouter un contact", valider avec "OK" en appuyant sur la touche de menu contextuel gauche.
- Entrer ou modifier le nom et valider avec "OK" en appuyant sur la touche de menu contextuel gauche.
	- ▶ Le numéro apparaît à l'écran. Le valider avec "OK" en appuyant sur la touche de menu contextuel gauche.

**20**

### *3.2 APPELER A PARTIR DU REPERTOIRE*

- Entrer dans le rÈpertoire en sÈlectionnant "Contacts" avec la touche de menu contextuel droite.
- Taper la première lettre du nom. Le premier nom qui commence par cette lettre ou le plus proche dans l'alphabet est en surbrillance.

ou

- Rechercher dans la liste des noms à l'aide du navigateur jusqu'à ce que la flèche se positionne devant le nom souhaité.
- Appuyer sur la touche  $\mathbb{Q}$  pour lancer l'appel.

## *3.3 MODIFIER UNE FICHE*

- Entrer dans le menu "Contacts" en appuyant sur la touche de menu contextuel droite, sÈlectionner la fiche à modifier en se déplaçant avec le navigateur.
- SÈlectionner "Options" avec la touche de menu contextuel gauche.
- Puis sÈlectionner "Modifier un contact" avec le navigateur, valider avec "OK" en appuyant sur la touche de menu contextuel gauche.
	- ▶ Le nom apparaît (le modifier si nécessaire en sélectionnant "Effacer" grâce à la touche de menu contextuel droite).
- Puis valider avec "OK" grâce à la touche de menu contextuel gauche.

- Le numéro du contact apparaît ensuite, le modifier avec la touche "Effacer" en appuyant sur la touche de menu contextuel droite puis valider avec "OK" en appuyant sur la touche de menu contextuel gauche.
	- ▶ Un message de confirmation vous indique que le contact a bien été enregistré.
- Appuyer sur la touche pour revenir à l'écran d'accueil.

### *3.4 EFFACER UNE FICHE*

- Entrer dans le menu "Contacts" avec la touche de menu contextuel gauche.
- Sélectionner la fiche à effacer à l'aide du navigateur, puis sélectionner "Options" avec la touche de menu contextuel gauche.
- Sélectionner "Effacer un contact" et valider avec "OK" grâce à la touche de menu contextuel gauche.
- Valider l'effacement de la fiche en validant avec "Oui" grâce à la touche de menu contextuel gauche.

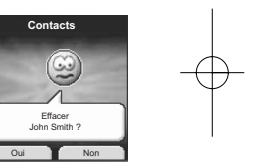

### *3.5 COPIER LE REPERTOIRE DE LA CARTE SIM*

Vous pouvez copier le répertoire mémorisé sur la carte SIM de votre téléphone mobile dans le répertoire de votre téléphone **VERSATIS**.

#### *3.5.1 Comment insÈrer la carte SIM*

**22**

Le lecteur de carte SIM est logÈ dans la partie avant de la base de votre téléphone **VERSATIS**.

 $\bullet$  Otez la carte SIM de votre téléphone mobile (se référer au manuel d'utilisation du tÈlÈphone mobile).

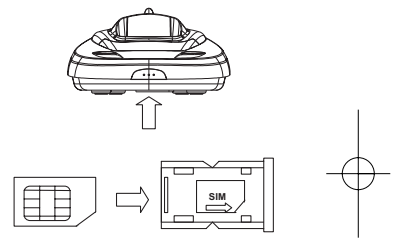

Sur la base de votre téléphone VERSATIS :

- Retirer le tiroir de carte SIM.
	- Une des faces du support de carte porte l'inscription "SIM".
- Glisser la carte dans son logement. La puce doit être apparente.
- Réinsérer le tiroir de carte SIM dans la base (carte SIM positionnée vers le bas).

#### *3.5.2 Comment copier le contenu de la carte SIM*

**!** *Votre tÈlÈphone VERSATIS est compatible avec des cartes SIM 3 Volts. Certaines cartes* peuvent ne pas être lues par votre téléphone VERSATIS.

**23**

- Ensuite entrer dans "Contacts" en appuyant sur la touche de menu contextuel droite.
- Si le répertoire est vide, sélectionner "Copier la carte SIM" en vous déplaçant avec le navigateur. Valider avec "OK".
- Sinon, sÈlectionner "Options", valider avec "OK", puis sÈlectionner "Copier la carte SIM".
- Valider avec "OK" en appuyant sur la touche de menu contextuel gauche.

*Si votre opÈrateur de tÈlÈphonie mobile a activÈ la protection par mot de passe :*

- Entrer votre code PIN et valider avec "OK" en appuyant sur la touche de menu contextuel gauche.
- **!** *Si vous entrez un mauvais code PIN, l'Ècran affiche l'information suivante :*

"Mauvais PIN code Risque blocage SIM".

- Retirer alors la carte SIM du support et vérifier que vous avez utilisé la bonne carte SIM associée au bon code PIN.
- **!** *3 erreurs successives de code PIN entraÓnent le blocage de la carte SIM.*

#### **24**

Si votre carte venait à être bloquée, vous devriez alors contacter votre opérateur de téléphonie mobile.

**!** *La rÈactivation du code PIN par votre opÈrateur de tÈlÈphonie mobile est un service payant.*

Le rÈpertoire qui se trouve sur la carte SIM se copie sur votre combinÈ.

*Informations complÈmentaires sur la copie de carte SIM*

La copie peut être interrompue à tout moment en appuyant sur la touche  $\mathcal{L}$ .

Les contacts sont copiés selon l'ordre dans lequel ils sont mémorisés dans la carte SIM.

Si votre carte SIM a une capacité de stockage de 50 noms et numéros et qu'elle n'est pas totalement remplie, votre téléphone VERSATIS ne copiera pas les entrées "vides" de votre carte SIM.

Les numéros internationaux stockés sur votre carte SIM peuvent être précédés d'un "+". Ce "+" sera automatiquement remplacé par l'indicatif international "00".

Une fois la copie terminée, on peut modifier ou supprimer les contacts copiés comme n'importe quel contact enregistré sur votre téléphone VERSATIS.

On peut copier le contenu de plusieurs cartes SIM. Toutefois le nombre de contacts est limité à 200 entrées.

Si un numéro associé à un contact a été modifié sur votre téléphone VERSATIS mais qu'il n'a pas été modifié sur la carte SIM, la priorité sera donnée au contenu de la carte SIM qui "écrasera" les modifications effectuées sur votre téléphone VERSATIS.

Il se peut que le nombre de contacts mémorisés sur votre carte SIM excède le nombre d'entrées disponibles dans le répertoire du combiné. Lorsque la mémoire de votre téléphone VERSATIS arrive à saturation, un message "Mémoire pleine" s'affiche sur l'écran. La copie est interrompue.

**!** *Si la copie dure plus de 15 secondes l'Ècran passe en mode veille. On peut le rÈactiver en appuyant sur n'importe quelle touche du clavier.*

#### *3.5.3 Comment retirer la carte SIM*

- Sortir le tiroir de carte SIM de la base.
- Retirer la carte SIM de son logement.
- Pousser fermement la carte SIM avec le pouce.

**26**

## **4. IDENTIFIER VOS CORRESPONDANTS**

## *4.1 COMPRENDRE LES INFORMATIONS DE L'IDENTIFICATION DE L'APPELANT*

Sur abonnement auprès de votre opérateur au service "Affichage du numéro", vous pouvez voir le numéro de votre correspondant ou son nom si le numéro est mémorisé dans votre répertoire. Vous pouvez aussi voir son nom s'il est transmis par le réseau avant de décrocher.

Un journal vous permet aussi de conserver en mémoire les 50 derniers numéros, dates et heures des appels reçus.

Durant l'appel, les messages suivants provenant du réseau sont affichés à l'écran :

- le nom de l'appelant si le numéro de l'appelant est mémorisé dans votre répertoire,
- le nom de l'appelant si celui-ci est transmis par le réseau,
- le numéro de l'appelant si celui-ci est transmis par le réseau,
- "Privé" si le correspondant appelle en secret d'appel.

Dans la liste des appels, les messages suivants provenant du réseau sont affichés à l'écran :

- le nom de l'appelant si le numéro de l'appelant est mémorisé dans votre répertoire,
- le nom ou le numéro de l'appelant si ceux-ci sont transmis par le réseau, ainsi que la date et l'heure de l'appel.

## **4.2 CONSULTER LA LISTE DES APPELS NON RÉPONDUS**

Si vous êtes abonné au service "Affichage du numéro" de votre opérateur, votre téléphone VERSATIS mémorise les 50 derniers appels reçus, ainsi que la date et l'heure auxquelles vous les avez reçus. Les appels non répondus sont notifiés par une icône à l'écran et par le symbole sur la base. Pour consulter ces appels :

- SÈlectionner "Lire" en appuyant sur la touche de menu contextuel gauche.
- Naviguer dans la liste avec le navigateur.
	- ▶ Tous les appels non répondus et non consultés sont signalés par une étoile.

Attention : Dès l'entrée en mode consultation, les étoiles associées aux appels ne sont plus affichées.

Pour consulter les appels non répondus après avoir activé d'autres fonctions du téléphone :

- SÈlectionner "Menu" en appuyant sur la touche de menu contextuel gauche.
- SÈlectionner "Liste des appels" puis appuyer sur "OK" avec la touche de menu contextuel gauche.

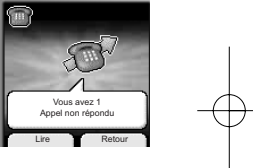

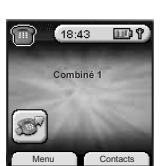

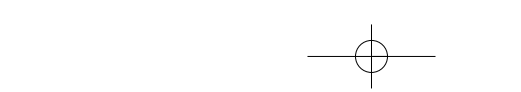

#### **28**

 SÈlectionner "Appels non rÈpondus" avec le navigateur puis appuyer sur "OK" avec la touche de menu contextuel gauche.

#### Ou

Appuyer sur la touche vers le bas du navigateur  $\left(\bigcirc \right)$ 

Pour chaque entrée de la liste des appels, les informations suivantes sont affichées :

- le nom du correspondant ou privé (si le correspondant cache son numéro),
- l'heure et la date de l'appel.

### *4.3 JOURNAL DES APPELS / MEMORISER / EFFACER UN APPEL*

Pour accéder aux listes des appels :

- SÈlectionner "Menu" en appuyant sur la touche de menu contextuel gauche.
- SÈlectionner "Liste des appels" puis appuyer sur "OK" avec la touche de menu contextuel gauche.

Le journal des appels de votre téléphone VERSATIS est réparti en trois listes : "Appels reçus", " Appels non répondus", "Numéros composés".

- SÈlectionner l'une des listes puis appuyer sur "OK" avec la touche de menu contextuel gauche.
- Naviguer dans la liste avec le navigateur.

#### **29**

#### *Rappeler un correspondant ‡ partir du journal*

Une fois qu'un appel a été sélectionné, appuyer sur la touche  $\mathbb{Q}$ .

### *Effacer une entrée de la liste*

- Appuyer sur "Options" avec la touche de menu contextuel gauche.
- SÈlectionner "Effacer" et valider avec "OK" (touche de menu contextuel gauche).

#### *Mémoriser les détails relatifs à l'appel*

- Appuyer sur "Options" avec la touche de menu contextuel gauche.
- SÈlectionner "Ajouter un contact", valider avec "OK" (touche de menu contextuel gauche).
- Entrer le nom du correspondant, valider avec "OK" (touche de menu contextuel gauche).
- Valider le numéro affiché avec "OK" ou corriger le numéro avec "Effacer" (touche de menu contextuel droite), puis le retaper et valider avec "OK" (touche de menu contextuel gauche).

Si vous êtes abonné à l'affichage du numéro sans être abonné à l'affichage du nom, vous devrez saisir un nom avant de sauvegarder dans le répertoire.

**30**

## **5. ACCES AUX SERVICES DE L'OPERATEUR DE LIGNE FIXE**

Votre téléphone VERSATIS vous permet d'accéder directement à certains services sous réserve de souscription d'un abonnement auprès de l'opérateur de ligne fixe. Renseignez-vous auprès de l'opérateur sur les conditions d'accès à ces services.

Votre combiné dispose par ailleurs d'un répertoire de services proposés par certains opérateurs, dont des services de météorologie, l'horloge parlante, etc.

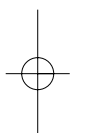

## 5.1 ACCÈS À LA MESSAGERIE VOCALE DE L'OPÉRATEUR

Sur abonnement auprès de votre opérateur, vous pouvez faire suivre vos appels vers une boîte vocale lorsque vous êtes absent ou déjà en ligne.

#### *5.1.1 RÈception de messages vocaux*

Lors de la réception d'un nouveau message :

- la LED de prise de ligne de la base clignote,

- l'icône  $\gg$  s'affiche à l'écran.

#### *5.1.2 Ecouter les messages vocaux*

Faire un appui court sur la touche gauche du navigateur.

Votre téléphone VERSATIS appelle automatiquement le serveur vocal Top Message. Laissez-vous guider pour écouter vos messages.

**31**

<sup>1</sup> Si votre numéro de messagerie opérateur est différent du 3103, composer ce numéro et lancer *l'appel* .

#### *5.2 SECRET APPEL PAR APPEL*

Cette fonction vous permet d'appeler vos correspondants sans qu'ils puissent connaître votre nom ou votre numéro de téléphone.

- SÈlectionner "Menu" avec la touche de menu contextuel gauche.
- Sélectionner "Menu services" à l'aide du navigateur puis appuyer sur "OK" grâce à la touche de menu contextuel gauche.
- · Sélectionner "Appel secret" à l'aide du navigateur puis appuyer sur "OK" grâce à la touche de menu contextuel gauche.
- Composer le numéro de votre correspondant puis appuyer sur "OK" grâce à la touche de menu contextuel gauche.
	- L'Ècran affiche "Appel secret 01 30 09 85 00 ?".
- Sélectionner "Oui" grâce à la touche de menu contextuel gauche. ▶ Vous appelez votre correspondant en toute confidentialité.

A la fin de l'appel, la fonction "Appel secret" est automatiquement désactivée.

**32**

### *5.3 TRANSFERT D'APPEL*

Cette fonction vous permet de transférer tous vos appels vers un autre numéro de téléphone fixe ou mobile. Pour pouvoir utiliser la fonction transfert d'appel, vous devez au préalable vous abonner à ce service auprès de votre opérateur.

#### *5.3.1 Programmer le numÈro vers lequel votre ligne doit Ítre transfÈrÈe et activer la fonction*

- Entrer dans "Menu" avec la touche de menu contextuel gauche.
- · Sélectionner "Menu Services" en vous déplaçant avec le navigateur, puis valider avec "OK" en appuyant sur la touche de menu contextuel gauche.
- Sélectionner "Transfert d'appel" en vous déplaçant avec le navigateur, puis valider avec "OK" en appuyant sur la touche de menu contextuel gauche.
- · Sélectionner "Activer" en vous déplaçant avec le navigateur puis valider avec "OK" en appuyant sur la touche de menu contextuel gauche.
- Saisir le numéro vers lequel la ligne va être transférée et appuyer sur "OK" grâce à la touche de menu contextuel gauche.
	- L'Ècran affiche "Transfert d'appel 01 30 09 85 00 ?".
- Valider avec "Oui" grâce à la touche de menu contextuel gauche.
	- Votre tÈlÈphone **VERSATIS** active automatiquement le transfert en appelant le serveur vocal de votre opérateur.

- **33**
- Attendre la confirmation vocale de l'activation de la fonction transfert d'appel.
- Raccrocher quand cela vous est demandé par le guide vocal.  $\blacktriangleright$  Tous vos appels seront redirigés vers le numéro indiqué.

#### *5.3.2 DÈsactiver le transfert d'appel*

- Entrer dans "Menu" avec la touche de menu contextuel gauche.
- Sélectionner "Menu services" à l'aide du navigateur et valider avec "OK" grâce à la touche de menu contextuel gauche.
- Sélectionner "Transfert d'appel" en vous déplaçant avec le navigateur puis valider avec "OK" en appuyant sur la touche de menu contextuel gauche.
- Sélectionner "Désactiver" à l'aide du navigateur, puis valider avec "OK". Votre tÈlÈphone **VERSATIS** dÈsactive automatiquement le transfert d'appel.
- Attendre la confirmation vocale de la dÈsactivation du transfert d'appel.
- Raccrocher quand cela vous est demandé par le guide vocal.

Il se peut que le service de transfert n'ait pas été activé correctement. C'est le cas lorsque :

- vous n'êtes pas abonné au service transfert d'appel,

#### **34**

- le numéro vers lequel vous souhaitez transférer votre appel est erroné ou non reconnu par le serveur vocal,
- le guide vocal vous signale que la demande est incorrecte ou mal exécutée. Le transfert d'appel n'a pas été enregistré.

## *5.4 REPERTOIRE DE SERVICES*

### *5.4.1 Comment accÈder ‡ ces services prÈ-programmÈs*

Lorsque votre téléphone **VERSATIS** n'est pas en ligne :

- Entrer dans "Menu" avec la touche de menu contextuel gauche, puis sÈlectionner "Menu services" en vous déplaçant avec le navigateur, valider avec "OK" grâce à la touche de menu contextuel gauche.
	- ▶ Vous pouvez alors naviguer dans la liste des services à l'aide du navigateur.
- Sélectionner le service désiré et valider avec "OK".
	- ▶ Votre téléphone VERSATIS appelle automatiquement l'opérateur de service. Laissez-vous guider par le serveur vocal.

## **35**

## **6. PERSONNALISER VOTRE COMBINE**

## *6.1 REGLER LA DATE ET L'HEURE*

- Entrer dans "Menu" avec la touche de menu contextuel gauche, se dÈplacer avec le navigateur, puis sélectionner "Réglage date & heure" à l'aide du navigateur, valider "OK" avec la touche de menu contextuel gauche.
- Sélectionner "Régler date & heure" en vous déplaçant avec le navigateur et valider "OK" avec la touche de menu contextuel gauche.
- Entrer la date (format : JJ/MM).
- Valider avec "OK" en appuyant sur la touche de menu contextuel gauche.
- Entrer l'heure (format : HH:MM).
- Valider avec "OK" en appuyant sur la touche de menu contextuel gauche.
- <sup>1</sup> Si vous êtes abonné à l'affichage du numéro, la date et l'heure se mettent à jour *automatiquement.*

**36**

## *6.2 ACTIVER / DESACTIVER LA FONCTION ALARME*

Vous pouvez programmer la fonction "Alarme" de votre téléphone.

- Entrer dans "Menu" en sÈlectionnant la touche de menu contextuel gauche.
- · Sélectionner "Réglage date & heure" en vous déplaçant avec le navigateur et valider "OK" avec la touche de menu contextuel gauche.
- Sélectionner "Alarme" en vous déplaçant avec le navigateur et valider "OK" avec la touche de menu contextuel gauche.
- · Sélectionner "Marche/Arrêt" en vous déplaçant avec le navigateur et valider "OK" avec la touche de menu contextuel gauche.

Vous pouvez choisir 3 types de programmation : une seule sonnerie, quotidienne ou arrêt en vous déplaçant avec le navigateur et valider "OK" avec la touche de menu contextuel gauche.

Si vous choisissez une seule sonnerie ou quotidienne, l'écran se présente ainsi :

Horloge sur 24H:

 $00.00$ 

· Entrer l'heure à laquelle le téléphone doit sonner et valider "OK" avec la touche de menu contextuel gauche.

Pour désactiver la fonction Alarme, sélectionner "Arrêt" et valider "OK" avec la touche de menu contextuel gauche.

**!** *L'alarme sonne pendant 30 secondes et son volume augmente progressivement.*

### **37**

### *6.3 BIPS DE TOUCHE*

Les bips de touche permettent de vérifier la prise en compte des appuis touche. Il n'est pas possible de les désactiver.

## *6.4 REGLER LE VOLUME*

#### *6.4.1 Volume de sonnerie*

- Entrer dans "Menu" avec la touche de menu contextuel gauche.
- Sélectionner "Combiné" en vous déplaçant avec le navigateur, puis valider avec "OK" en appuyant sur la touche de menu contextuel gauche.
- Sélectionner "Volume de sonnerie" en vous déplaçant avec le navigateur et valider avec "OK" en appuyant sur la touche de menu contextuel gauche.
- **Choisir le volume souhaité en augmentant ou diminuant avec le navigateur. Vous avez le choix parmi** 5 valeurs et "Silence" ("Silence" s'obtient en diminuant le volume au minimum), valider avec "OK" en appuyant sur la touche de menu contextuel gauche.

#### *6.4.2 Volume Ècouteur*

- Appuyer sur la touche de prise de ligne  $\mathbb{Q}_1$ .
- Puis appuyer sur le navigateur pour augmenter ou diminuer le volume.
- Choisir le volume souhaité parmi les 5 valeurs proposées et raccrocher.

**38**

## *6.5 CHOISIR UNE MELODIE D'APPEL INTERNE/EXTERNE*

- Entrer dans "Menu" avec la touche de menu contextuel gauche,
- Sélectionner "Combiné" en vous déplaçant avec le navigateur, puis valider avec "OK" en appuyant sur la touche de menu contextuel gauche.
- SÈlectionner "Sonnerie" et valider avec "OK" en appuyant sur la touche de menu contextuel gauche.
- SÈlectionner "Appels externes" (mÈlodie d'appel externe) ou "Appels internes" (mÈlodie d'appel interne entre combinés) et valider avec "OK" en appuyant sur la touche de menu contextuel gauche.
- Choisir la mélodie souhaitée parmi les 5 proposées et valider avec "OK" en appuyant sur la touche de menu contextuel gauche.

Il est également possible de choisir la mélodie et le volume de sonnerie de la base (voir paragraphes 7.1 et 7.2).

## *6.6 REGLER LE DECROCHAGE AUTOMATIQUE*

Par défaut, le décrochage automatique est activé.

En saisissant directement le combiné sur sa base lorsqu'un appel arrive, vous prenez directement la ligne sans avoir besoin d'appuyer sur  $\mathbb{Q}$ .

Pour désactiver ce réglage :

Entrer dans "Menu" en appuyant sur la touche de menu contextuel gauche.

Sélectionner "Combiné" en vous déplaçant avec le navigateur et valider avec "OK" en appuyant sur la touche de menu contextuel gauche.

**39**

- SÈlectionner "DÈcrochÈ automatique" et valider avec "OK" en appuyant sur la touche de menu contextuel gauche.
- Sélectionner "Arrêt" et valider avec "OK" en appuyant sur la touche de menu contextuel gauche.
- Pour réactiver ce réglage, procéder de la même manière en sélectionnant "Marche".

#### *6.7 NOMMER UN COMBINE*

Vous pouvez changer le nom de votre combinÈ.

- Entrer dans "Menu" en appuyant sur la touche de menu contextuel gauche.
- Sélectionner "Combiné" en vous déplaçant avec le navigateur et valider avec "OK" en appuyant sur la touche de menu contextuel gauche.
- Sélectionner "Nom combiné" en vous déplaçant avec le navigateur et valider avec "OK" en appuyant sur la touche de menu contextuel gauche.
- Effacer avec "Effacer" en appuyant sur la touche de menu contextuel droite.
- Entrer le nom (maximum 8 caractères) et valider avec "OK" en appuyant sur la touche de menu contextuel gauche.

**40**

### *6.8 CHOISIR LA LANGUE DE L'AFFICHEUR*

Votre téléphone VERSATIS dispose d'un menu en 3 langues. Pour changer la langue :

- Entrer dans "Menu" en appuyant sur la touche de menu contextuel gauche.
- Sélectionner "Combiné" en vous déplacant avec le navigateur et valider avec "OK" en appuyant sur la touche de menu contextuel gauche.
- Sélectionner "Choix langue" en vous déplaçant avec le navigateur et valider avec "OK" en appuyant sur la touche de menu contextuel gauche.
- Choisir la langue et valider avec "OK" en appuyant sur la touche de menu contextuel gauche.

#### *6.9 PERSONNALISATION DE L'ECRAN*

#### *6.9.1 Couleur de l'Ècran des menus*

Vous pouvez choisir trois couleurs d'écran de menu : bleu, vert et rose.

- Entrer dans "Menu" en appuyant sur la touche de menu contextuel gauche.
- Sélectionner "Combiné" en vous déplaçant avec le navigateur et valider avec "OK" en appuyant sur la touche de menu contextuel gauche.
- Sélectionner "Couleurs du menu" en vous déplaçant avec le navigateur et valider avec "OK" en appuyant sur la touche de menu contextuel gauche.
- Choisissez la couleur souhaitée (bleu, vert ou rose) en vous déplaçant avec le navigateur et enregistrer en appuyant sur la touche de menu contextuel gauche.

#### *6.9.2 Photo de l'Ècran d'accueil*

Vous pouvez également personnaliser l'écran d'accueil de votre téléphone.

- Entrer dans "Menu" en appuyant sur la touche de menu contextuel gauche.
- Sélectionner "Combiné" en vous déplaçant avec le navigateur et valider avec "OK" en appuyant sur la touche de menu contextuel gauche.

**41**

• Sélectionner "Photo" en vous déplaçant avec le navigateur et valider avec "OK" en appuyant sur la touche de menu contextuel gauche.

Vous avez le choix parmi 5 photos.

- Pour vous dÈplacer parmi les 5 photos, utiliser le navigateur. Vous pouvez visualiser la photo en sélectionnant "Voir" grâce à la touche de menu contextuel gauche et sélectionner "Retour" grâce à la touche de menu contextuel droite pour revenir en arrière.
- Si la photo vous convient, sélectionner "Utiliser" en appuyant sur la touche de menu contextuel gauche.
	- L'Ècran affiche "EnregistrÈ".
- Pour revenir à l'écran d'accueil, faire un appui long sur "Retour" en appuyant sur la touche de menu contextuel droite.

**42**

## **7. REGLAGES DE LA BASE**

#### *7.1 CHOISIR LA MELODIE D'APPEL*

- Entrer dans "Menu" en appuyant sur la touche de menu contextuel gauche.
- Sélectionner "Configuration base" en vous déplaçant avec le navigateur et valider avec "OK" en appuyant sur la touche de menu contextuel gauche.
- Sélectionner "Sonnerie base" en vous déplaçant avec le navigateur et valider avec "OK" en appuyant sur la touche de menu contextuel gauche.
- Choisir une mélodie de 1 à 5 puis valider avec "OK" en appuyant sur la touche de menu contextuel gauche.

#### *7.2 REGLER LE VOLUME DE LA MELODIE D'APPEL*

- Entrer dans "Menu" en appuyant sur la touche de menu contextuel gauche.
- Sélectionner "Configuration base" en vous déplaçant avec le navigateur et valider avec "OK" en appuyant sur la touche de menu contextuel gauche.
- Sélectionner "Volume base" en vous déplaçant avec le navigateur et valider avec "OK" en appuyant sur la touche de menu contextuel gauche.
- Choisir le volume souhaité à l'aide du navigateur, soit "Silence" en diminuant le son au minimum ("silence" s'affiche ‡ l'Ècran), soit une valeur entre 1 et 5, puis valider avec "OK" en appuyant sur la touche de menu contextuel gauche.

#### **43**

## *7.3 CHOISIR UNE BASE*

Un même combiné peut être associé à 4 bases différentes.

Pour changer de base :

- Entrer dans "Menu" en appuyant sur la touche de menu contextuel gauche.
- Sélectionner "Enregistrement" en vous déplaçant avec le navigateur et valider avec "OK" en appuyant sur la touche de menu contextuel gauche.
- · Sélectionner "Choix de la base" en vous déplaçant avec le navigateur et valider avec "OK" en appuyant sur la touche de menu contextuel gauche.
- Choisir le numéro de la base (entre 1 et 4), et valider avec "OK" en appuyant sur la touche de menu contextuel gauche.
	- Les bases pour lesquelles le combiné est enregistré sont marquées par une étoile.

#### *7.4 CHANGER LE CODE CONFIDENTIEL (CODE PIN)*

Le code confidentiel de la base est utilisé pour associer de nouveaux combinés à votre téléphone **VERSATIS**.

- Entrer dans "Menu" en appuyant sur la touche de menu contextuel gauche.
- Sélectionner "Configuration base" en vous déplaçant avec le navigateur et valider avec "OK" en appuyant sur la touche de menu contextuel gauche.

#### **44**

- Sélectionner "Code Base" en vous déplaçant avec le navigateur et valider avec "OK" en appuyant sur la touche de menu contextuel gauche.
	- L'Ècran affiche "Ancien code".
- $\bullet$  Entrer les 4 chiffres de l'actuel code confidentiel (0000 par défaut) et valider avec "OK" en appuyant sur la touche de menu contextuel gauche.

Puis l'écran affiche "Nouveau code".

 Entrer les 4 chiffres du nouveau code et valider avec "OK" en appuyant sur la touche de menu contextuel gauche.

Enfin l'écran affiche "Confirmer nouveau code"

 Entrer le nouveau code une seconde fois pour confirmer et valider avec "OK" en appuyant sur la touche de menu contextuel gauche.

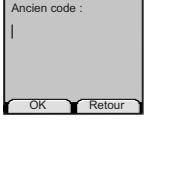

**Code Base**

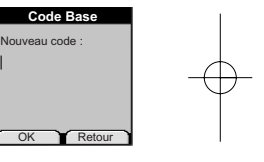

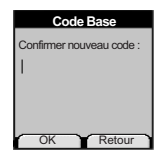

#### **45**

## *7.5 REGLAGE DE LA LIGNE*

#### *7.5.1 Choix de la durÈe du flashing (touche R)*

- Entrer dans "Menu" en appuyant sur la touche de menu contextuel gauche.
- Sélectionner "Configuration base" en vous déplaçant avec le navigateur et valider avec "OK" en appuyant sur la touche de menu contextuel gauche.
- Sélectionner "Touche R" en vous déplaçant avec le navigateur et valider avec "OK" en appuyant sur la touche de menu contextuel gauche.
- Sélectionner "Long" pour une coupure de 250 ms (valeur pour la France sur le réseau public) en vous déplaçant avec le navigateur et valider avec "OK" en appuyant sur la touche de menu contextuel gauche.

ou

- Sélectionner "Court" pour une coupure de 100 ms en vous déplaçant avec le navigateur et valider avec "OK" en appuyant sur la touche de menu contextuel gauche.
- Valider la sÈlection avec "OK" en appuyant sur la touche de menu contextuel gauche.

**46**

## **8. UTILISER VOTRE TELEPHONE AVEC PLUSIEURS COMBINES**

#### *8.1 ASSOCIER / REASSOCIER UN COMBINE SUPPLEMENTAIRE*

Vous pouvez avoir jusqu'à 5 combinés associés à votre base VERSATIS. Si vous avez déjà 5 combi-nés associés et que vous souhaitez changer l'un d'eux, vous devez désinstaller l'un des combinés, puis l'installer de nouveau.

Sur la base :

- Mettre la base en mode association en maintenant appuyée la touche jusqu'à la diffusion de 2 bips.
	- Le voyant orange  $\boldsymbol{J}$  de la base clignote. La base de votre téléphone **VERSATIS** est maintenant prête pour l'association d'un nouveau combiné. Cette opération doit s'effectuer pendant les 90 secondes qui suivent les 2 bips.

Sur le combiné :

- Entrer dans "Menu" en appuyant sur la touche de menu contextuel gauche.
- · Sélectionner "Enregistrement" en vous déplaçant avec le navigateur et valider avec "OK" en appuyant sur la touche de menu contextuel gauche.
- · Sélectionner "Déclaration combiné" en vous déplaçant avec le navigateur et valider avec "OK" en appuyant sur la touche de menu contextuel gauche.

- Sélectionner la base à associer à ce combiné (1 à 4).
- Valider avec "OK" en appuyant sur la touche de menu contextuel gauche.
- $\bullet$  Entrer le code base (0000 par défaut) et valider avec "OK".
	- Apparaît à l'écran une série de numéro qui représente l'identité de la base.
- Valider avec "OK" en appuyant sur la touche de menu contextuel gauche.
	- ▶ Votre combiné est enregistré.

#### *8.2 DESINSTALLER UN COMBINE*

La désinstallation d'un combiné ne peut se faire que depuis un combiné tiers.

- Entrer dans "Menu" en appuyant sur la touche de menu contextuel gauche.
- Sélectionner "Enregistrement" en vous déplaçant avec le navigateur et valider avec "OK" en appuyant sur la touche de menu contextuel gauche.

- Sélectionner "Suppression combiné" en vous déplacant avec le navigateur et valider avec "OK" en appuyant sur la touche de menu contextuel gauche.
- Entrer le code confidentiel de la base (0000 par dÈfaut) et valider avec "OK" en appuyant sur la touche de menu contextuel gauche.
- Sélectionner le combiné à désinstaller en vous déplaçant avec le navigateur et valider avec "OK" en appuyant sur la touche de menu contextuel gauche.

**48**

## *8.3 APPELER UN COMBINE INTERNE / REPONDRE A UN APPEL INTERNE*

#### *Appeler un combinÈ interne*

- Appuyer sur la touche  $\widehat{INT}$ .
	- L'Ècran affiche "Appel interne".
- **Entrer le numéro du combiné interne désiré.**

### *RÈpondre ‡ un appel interne*

Lorsque vous recevez un appel interne, l'écran affiche le numéro du combiné qui appelle ainsi que "Appel interne".

- Appuyer sur la touche  $\bigcirc$  pour répondre.
- Pour raccrocher en fin de communication, appuyer sur  $\bigcirc$ .

### *8.4 TRANSFERER UN APPEL VERS UN AUTRE COMBINE / VA-ET-VIENT ENTRE DEUX CORRESPONDANTS*

#### **Transférer un appel à un autre combiné :**

- $\bullet$  Faire un appui sur  $\widehat{INT}$ .
- Entrer le numÈro du combinÈ que vous souhaitez appeler. Le correspondant externe est mis en attente.

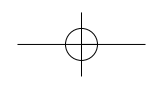

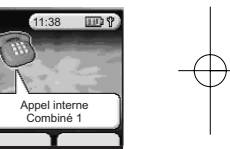

- Lorsque le correspondant interne décroche, appuyer sur la touche  $\bigcirc$  pour transférer l'appel.
- Si le correspondant interne ne décroche pas, faire un appui sur pour reprendre le correspondant externe.

**49**

*8.5 CONFERENCE A TROIS (2 CORRESPONDANTS INTERNES ET UN CORRESPONDANT EXTERNE)*

Vous pouvez parler simultanément à un correspondant interne et à un correspondant externe.

Lorsque vous êtes en ligne avec un correspondant externe :

- Faire un appui sur  $\widehat{MN}$ .
- Entrer le numéro du combiné que vous souhaitez appeler. Le correspondant externe est mis en attente.
- Lorsque le correspondant interne décroche, appuyer sur la touche  $\sqrt{\frac{4}{\pi}}$  pendant 2 secondes.
- Si le correspondant interne ne décroche pas, faire un appui sur  $\widehat{I}$  pour reprendre le correspondant externe.

#### **50**

## *8.6 PRENDRE UN APPEL EXTERNE EN COURS DE COMMUNICATION INTERNE*

Lorsque vous êtes en ligne avec un autre combiné, vous restez disponible pour recevoir un appel externe.

Pour prendre cet appel :

- Appuyer sur  $\bigcirc$ .
	- La communication interne est interrompue.
- Appuyer ensuite sur  $\mathbb{Q}$ .
	- ▶ Vous êtes en ligne avec votre correspondant extérieur.

### *8.7 CHOISIR LA PRIORITE DE SONNERIE*

Vous pouvez choisir l'appareil qui sonnera en premier lors d'un appel entrant (la base ou l'un des cinq combinés associés). Il est également possible de régler le nombre de sonneries entre le combiné prioritaire et les autres.

- Entrer dans "Menu" en appuyant sur la touche de menu contextuel gauche.
- Sélectionner "Configuration base" en vous déplaçant avec le navigateur et valider avec "OK" en appuyant sur la touche de menu contextuel gauche.

• Sélectionner "Priorité de sonnerie" en vous déplaçant avec le navigateur et valider avec "OK" en appuyant sur la touche de menu contextuel gauche.

**51**

Deux choix s'offrent à vous : "Tous les combinés" ou "Sélection combiné".

Si vous choisissez "Tous les combinés" et validez avec "OK" en appuyant sur la touche de menu contextuel gauche, tous les combinés sonneront en même temps.

Si vous choisissez "Sélection combiné" et validez avec "OK" en appuyant sur la touche de menu contextuel gauche, vous pouvez choisir soit la base, soit l'un des 5 combinés (en vous déplaçant avec le navigateur) qui sonnera en priorité, puis valider avec "OK" en appuyant sur la touche de menu contextuel gauche.

- Choisir le nombre de trains de sonneries et valider avec "OK" en appuyant sur la touche de menu contextuel gauche.
	- L'Ècran affiche "PrioritÈ de sonnerie".

 $\text{versatis\_color.gxd} 01/12/03 13:57 \text{ Page } 52$ 

**52**

## **9. CARACTERISTIQUES TECHNIQUES**

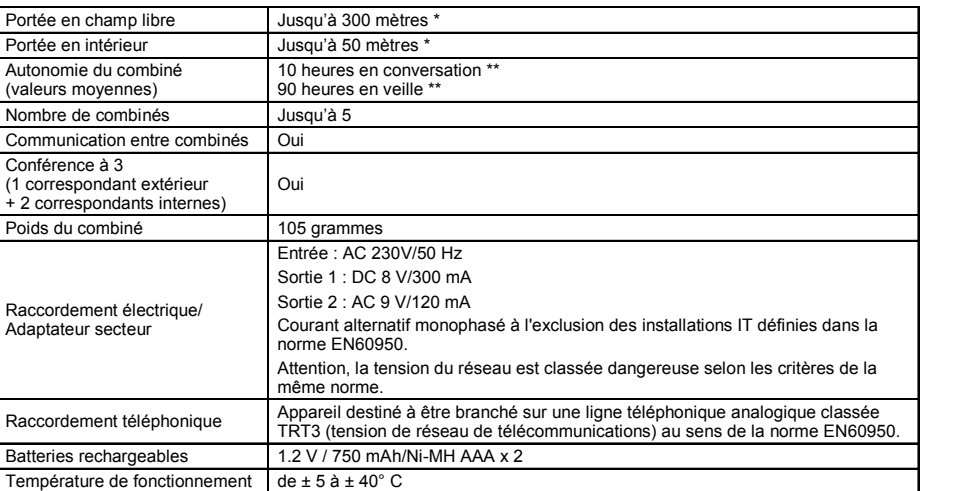

\* Variable en fonction de l'environnement.

\*\* DÈpendantes de la charge initiale des batteries.

 $\text{versatis\_color.gxd} 01/12/03 13:57 \text{ Page } 53$ 

# **53**

## **10. EN CAS DE PROBLEME ...**

D'une manière générale, en cas de problème, retirer les batteries de tous les combinés de l'installation pendant environ 1 minute, débrancher puis rebrancher l'alimentation électrique de la base et insérer à nouveau les batteries.

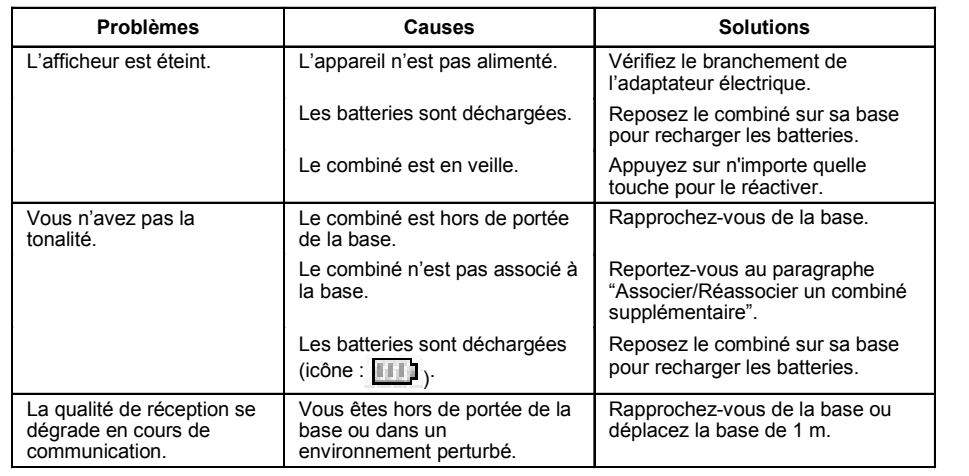

**54**

## **10. EN CAS DE PROBLEME ... (SUITE)**

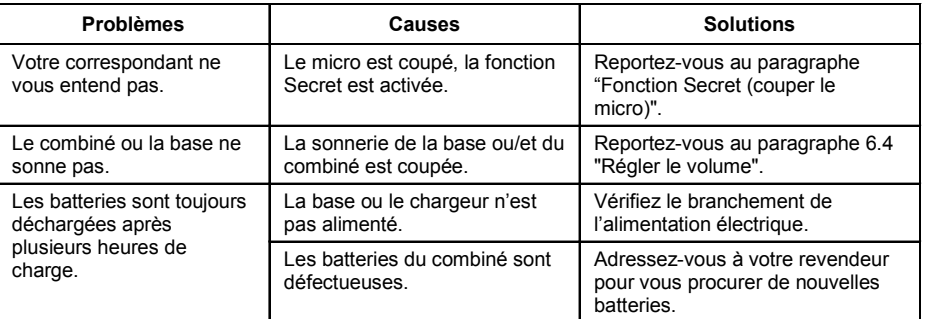

Toutefois, si le problème persiste, une assistance téléphonique est à votre disposition au numéro suivant : 0820 820 217 du lundi au samedi de 8 h 00 à 19 h 00 (appel facturé selon le tarif en vigueur).

Le magasin où vous avez acheté votre téléphone **VERSATIS** est également en mesure de vous renseigner et d'assurer le service après-vente.

 $Versatis\_color.qxd 01/12/03 13:57$ 

## **11. GARANTIE**

Nous vous rappelons que le téléphone VERSATIS est un équipement agréé conformément à la réglementation européenne, attesté par le marquage CE.

Vous bénéficiez d'une garantie légale sur ce produit et pour toute information relative à cette garantie, veuillez vous adresser à votre revendeur.

Indépendamment de la garantie légale dont le produit bénéficie, le revendeur garantit la conformité des produits à leurs spécifications techniques pendant une durée de douze (12) mois, pièces et main-d'oeuvre, à compter de la date figurant sur la preuve d'achat du produit. Il vous appartient donc de conserver votre facture ou votre ticket de caisse précisant la date d'achat du produit et le nom du revendeur. Néanmoins, si la garantie légale en vigueur dans votre pays excède douze (12) mois, la garantie légale est alors seule applicable. La pièce ou le produit non conforme sera réparé ou remplacé sans frais, par une pièce ou un produit identique ou au moins équivalent en termes de fonctionnalité et de performance. Si la réparation ou le remplacement s'avéraient impossibles, le produit vous serait remboursé.

Le produit ou la pièce de rechange, qui peuvent être neufs ou reconditionnés, sont garantis soit pour une période de trois mois à compter de la réparation, soit jusqu'à la fin de la période de garantie initiale si cette dernière est supérieure à trois mois. Toute pièce ou produit renvoyé et remplacé devient la propriété du constructeur.

Toutefois, la présente garantie est exclue dans les cas suivants :

- une installation ou une utilisation non conforme aux instructions figurant dans ce guide ;
- un mauvais branchement ou une utilisation anormale du produit, notamment avec des accessoires non prévus à cet effet ;

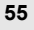

#### **56**

- une usure normale ;
- · le non-respect des normes techniques et de sécurité en vigueur dans la zone géographique d'utilisation ;
- produits ayant subi un choc ou une chute ;
- produits détériorés par la foudre, une surtension électrique, une source de chaleur ou ses rayonnements, un dégât des eaux, l'exposition à des conditions d'humidité excessive, ou toute autre cause extérieure au produit :
- un entretien défectueux, une négligence ;
- une intervention, une modification ou une réparation effectuée par une personne non agréée par le constructeur ou le revendeur.

SOUS RÉSERVE DES DISPOSITIONS LÉGALES, TOUTES GARANTIES AUTRES QUE CELLES DÉCRITES AUX PRÉSENTES SONT EXPRESSÉMENT EXCLUES.

## **12. SÉCURITÉ**

En cas de danger, líadaptateur secteur sert de dispositif de sectionnement de líalimentation 230 V. Il doit donc être installé près de l'appareil et être facilement accessible.

En cas de défaillance de l'adaptateur secteur, ce dernier doit être remplacé par un modèle identique.

En l'absence d'alimentation secteur ou en cas de coupure secteur les postes utilisant des combinés sans fil ne sont plus fonctionnels. Vous ne pourrez pas passer ou recevoir d'appels en cas d'urgence. Pour cette raison, il est recommandé d'utiliser en complément un poste téléphonique conventionnel.

**!** Ne pas utiliser votre poste téléphonique pour signaler une fuite de gaz à proximité de cette *fuite.*

En cas d'orage, il est préconisé de ne pas utiliser cet appareil.

Par la présente ATLINKS déclare que l'appareil VERSATIS est conforme aux exigences essentielles et aux autres dispositions pertinentes de la directive 1999/5/CE.

Les certificats de conformité sont disponibles sur le site internet "www.atlinks.com" ou seront envoyés sur demande.

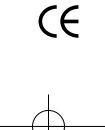

**58**

## **13. ENVIRONNEMENT**

Les batteries usagées du combiné doivent être éliminées conformément à la réglementation en vigueur sur la protection de l'environnement. Vous devez rapporter vos batteries à votre revendeur ou les déposer dans un centre de récupération réservé à cet effet.

Ne tentez pas d'ouvrir les batteries qui contiennent des substances chimiques. En cas de fuite, évitez le contact avec les muqueuses (la peau, les yeux, la bouche...). Le cas échéant, rincez la partie atteinte plusieurs minutes à l'eau courante. Nettoyez le produit à l'aide de papier absorbant ou d'un chiffon sec et contactez votre revendeur pour changer vos batteries.